#### **Error running script from Script editor**

*2018-02-27 01:59 PM - Albert van de Maat*

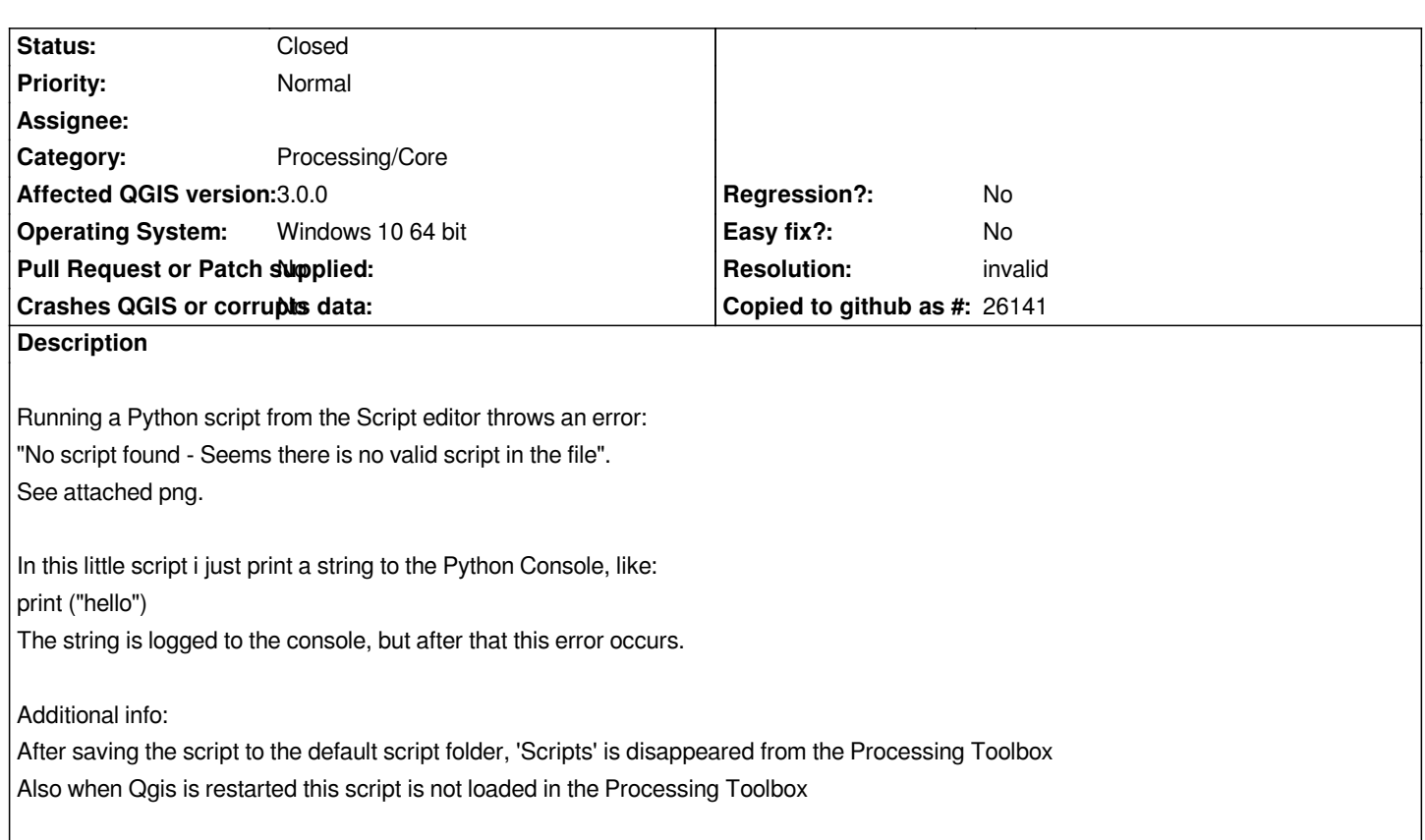

**History**

## **#1 - 2018-02-27 03:26 PM - Salvatore Larosa**

*- Status changed from Open to Closed*

*- Category changed from PyQGIS Console to Unknown*

*Script framework has changed since 3.0. Now it uses the same syntax like algorithms. Each script must be created subclassing the QgsProcessingAlgorithm class.*

### **#2 - 2018-02-27 03:51 PM - Giovanni Man[ghi](http://python.qgis.org/api/core/Processing/QgsProcessingAlgorithm.html?highlight=qgsprocessi#module-QgsProcessingAlgorithm)**

*- Resolution set to invalid*

*- Category changed from Unknown to Processing/Core*

# **#3 - 2018-03-01 06:31 AM - Lance Evans**

*I'm also experiencing this issue. Whether I add a preexisting QgsProcessingAlgorithm class script or copying contents into a "New" script, nothing happens, no feedback, and no new script showing up in the Processing Toolbox. Also, Scripts icon disappears as Albert indicated.*

### **Files**

*Error\_No\_script\_found.PNG 30 KB 2018-02-27 Albert van de Maat*